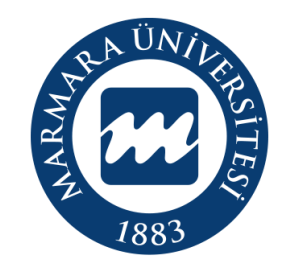

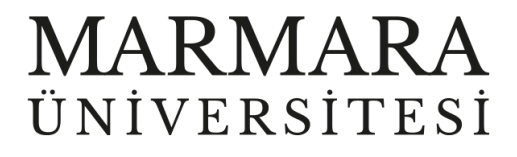

# **WİNDOWS İŞLETİM SİSTEMİ**

**MARMARAWİFİ ERİŞİM KILAVUZU**

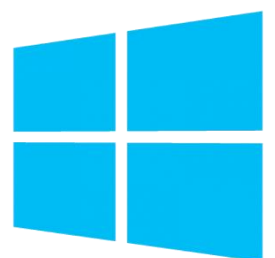

**İSTANBUL, 2023**

## **WİNDOWS İşletim Sisteminde MarmaraWiFi Bağlantısı**

Hesabınız yok ise **hesap.marmara.edu.tr** adresinden hesap oluşturmanız gerekmektedir.

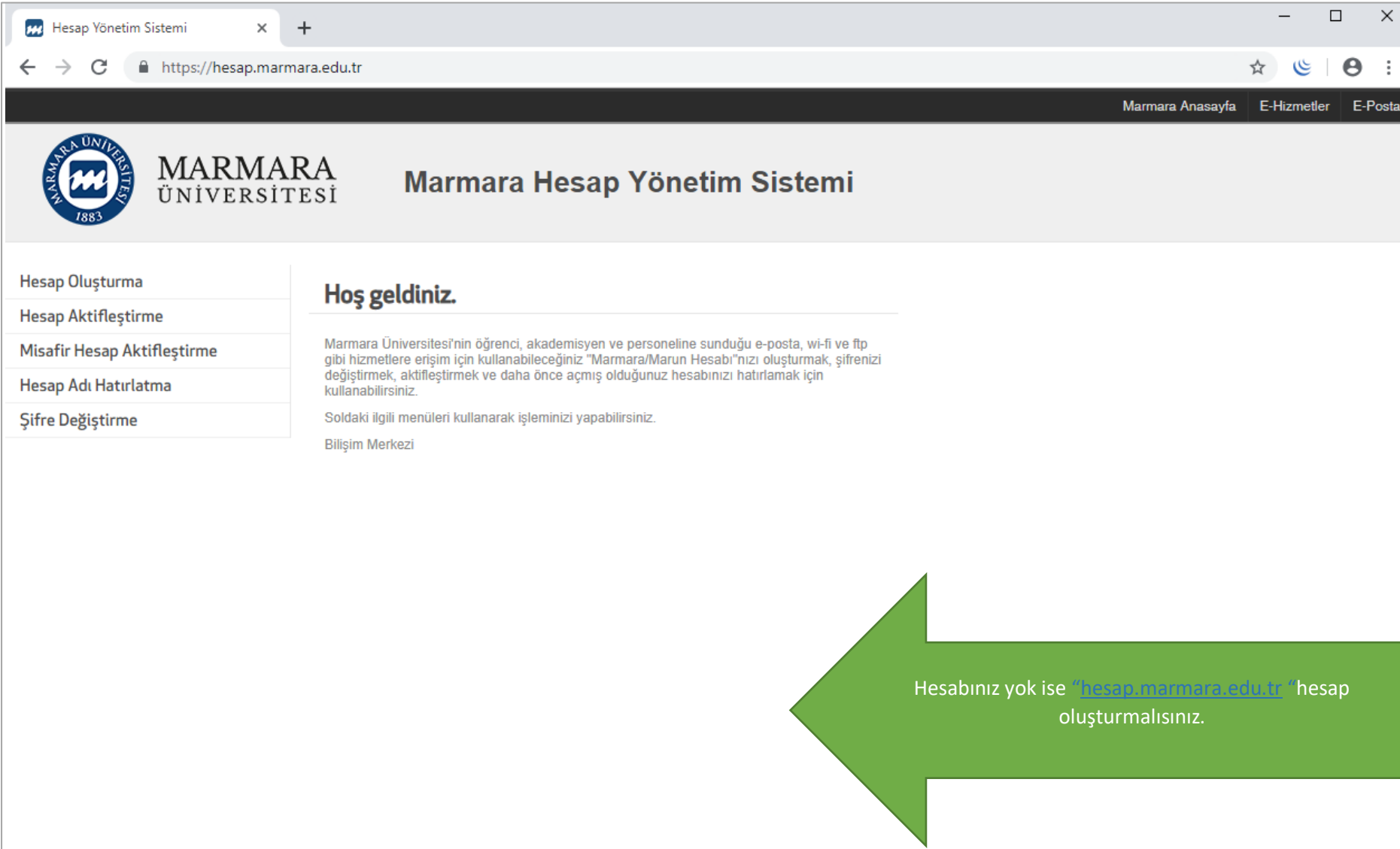

İlk önce bilgisayarınızın "Ağ ve İnternet Ayarları" kısmında bulunan "MarmaraWİ-Fİ butonuna" tıklamalısınız.

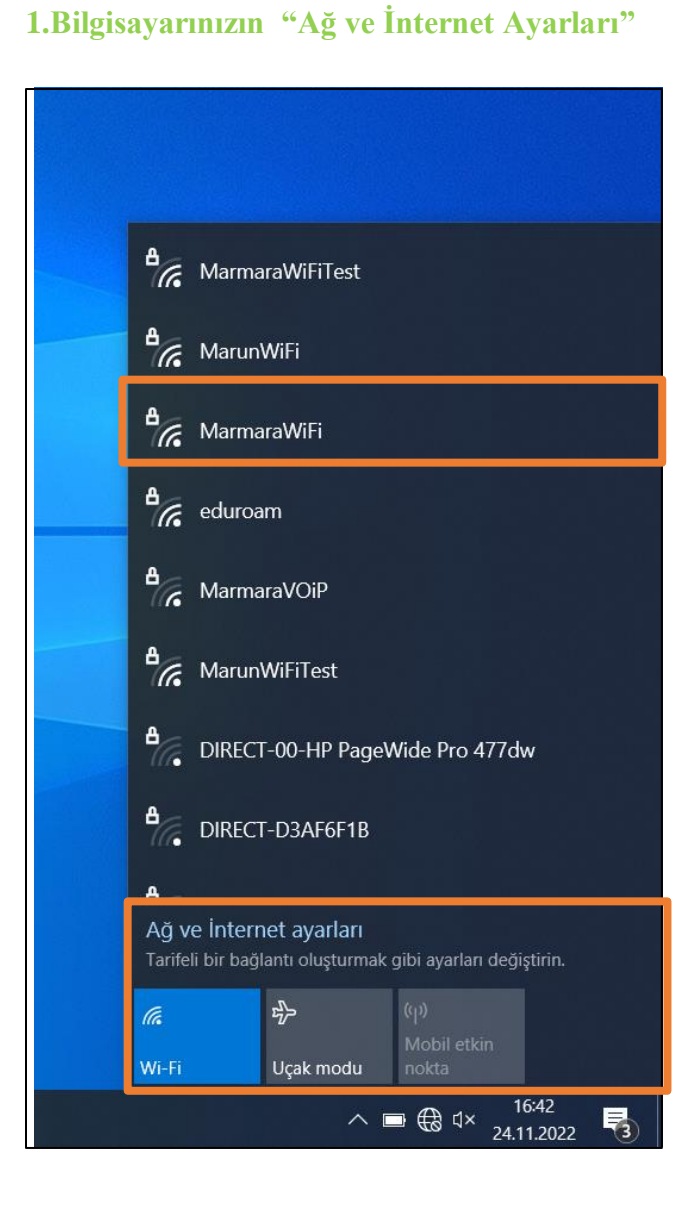

## **2. MarmaraWifi Kullanıcı Ayarları**

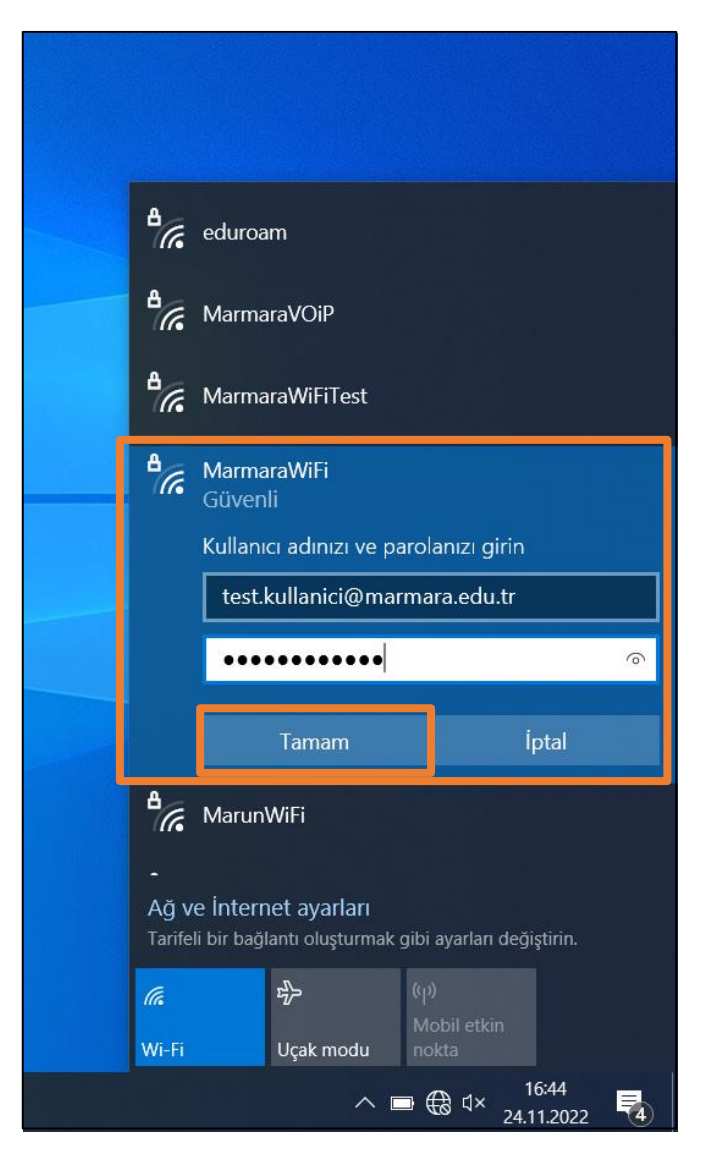

Kimlik: @marmara uzantılı adresiniz veya @marun uzantılı adresiniz

 **(Örn: [testkullanici@marmara.edu.tr,](mailto:testkullanici@marmara.edu.tr) [testkullanici@marun.edu.tr\)](mailto:testkullanici@marun.edu.tr)**

Şifre: Adresinizin şifresi

#### "Bağlan" butonuna tıklamalısınız.

## **3. MarmaraWifi Bağlandı**

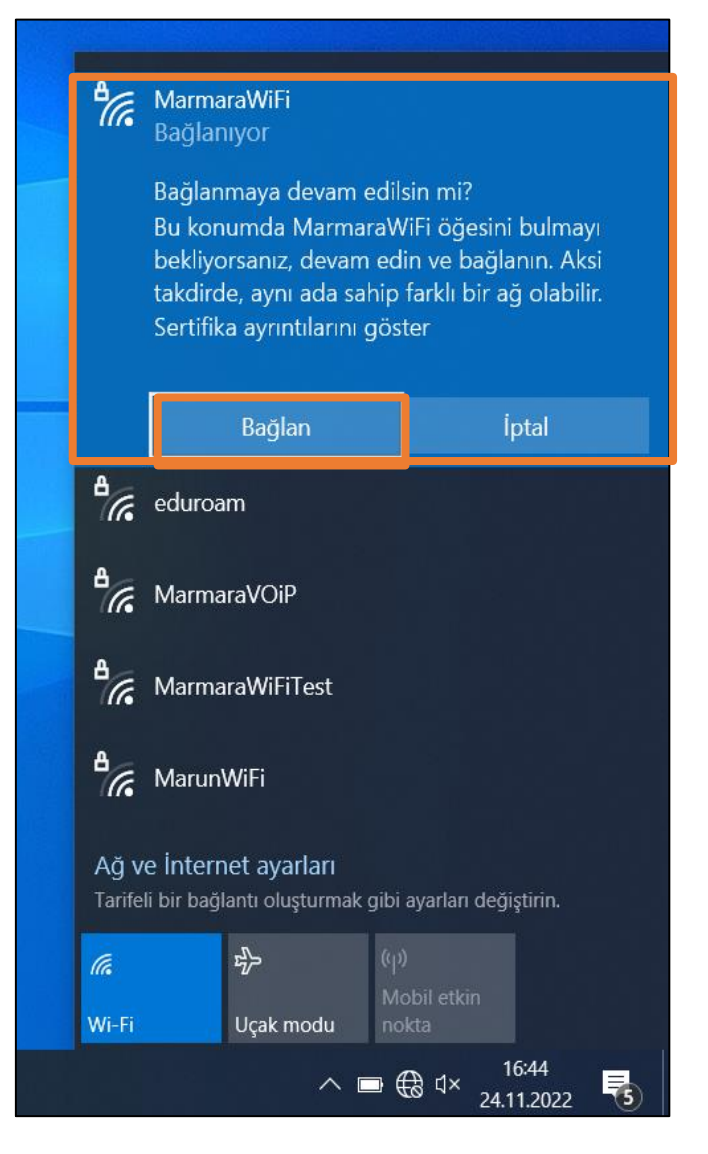

## **4. MarmaraWifi**

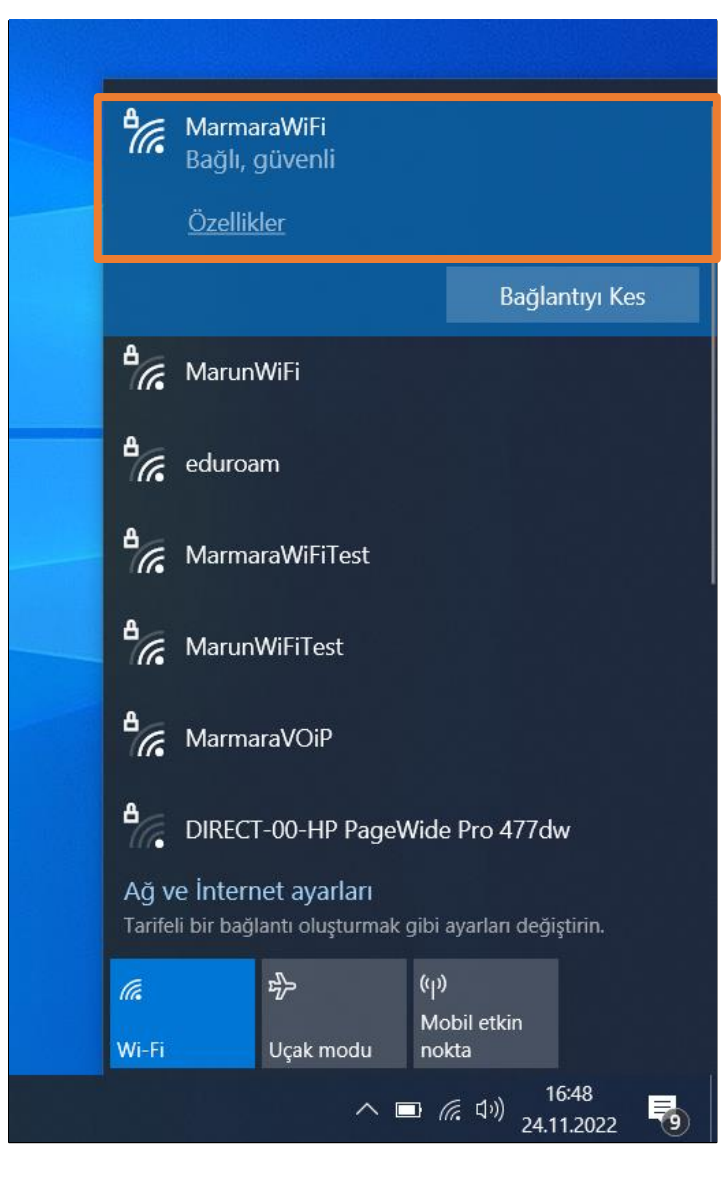

Tüm ayarları yaptığım halde MarmaraWifi bağlantısına bağlanamadım diyorsanız:

 $\rightarrow$  "hesap.marmara.edu.tr" adresinden hesabınızın şifresini bir defaya mahsus güncellemeniz gerekmektedir.

 $\rightarrow$  Tüm bilgileri eksiksiz doldurmalısınız ekranlarda gösterilen aşamaların yapılması önemlidir.